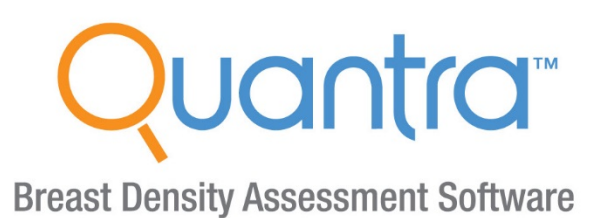

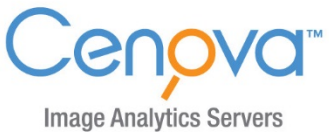

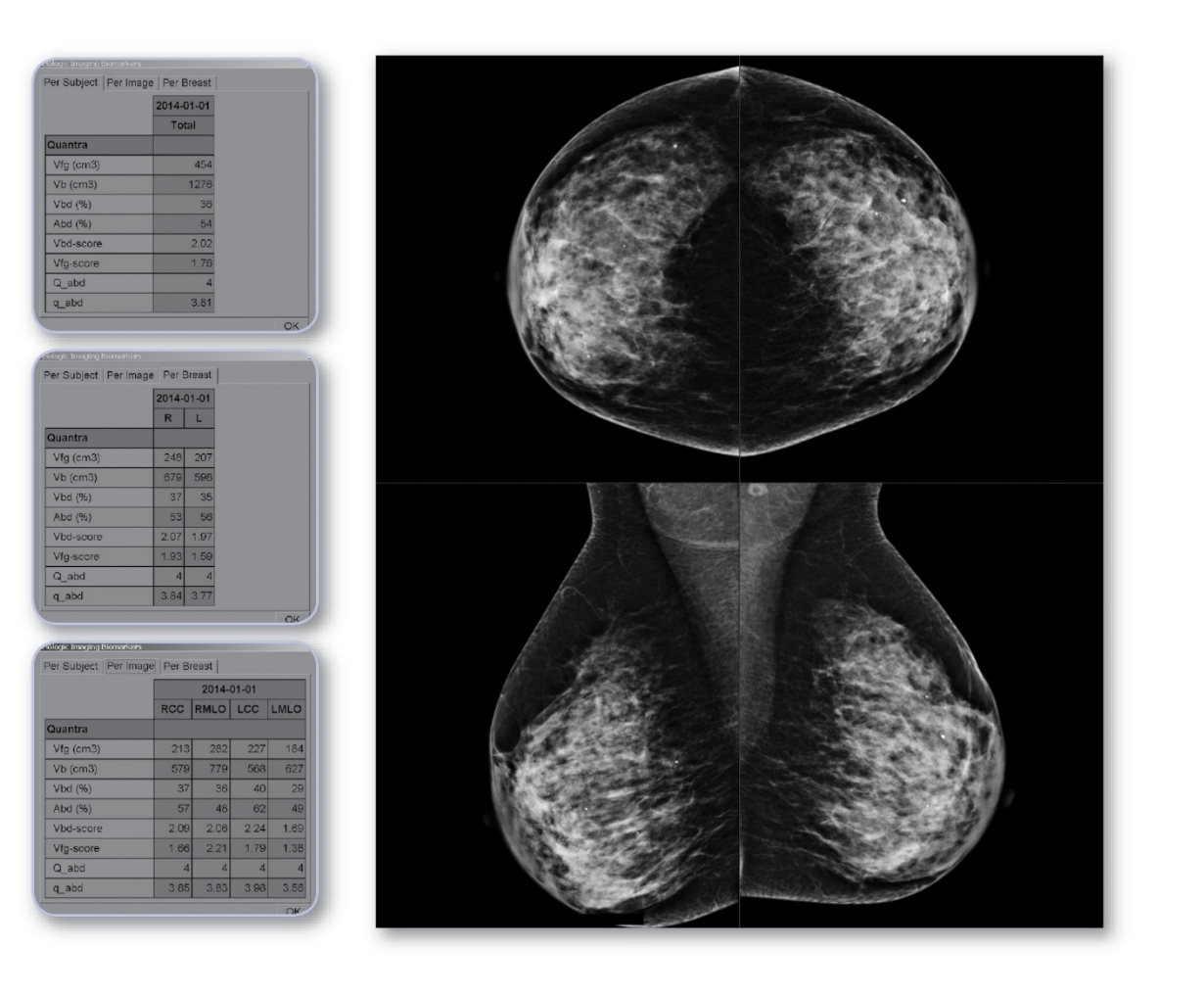

# Guía de usuario

para la versión de software 2.1 MAN-04768-301 Revisión 001

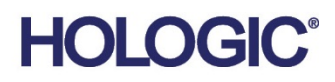

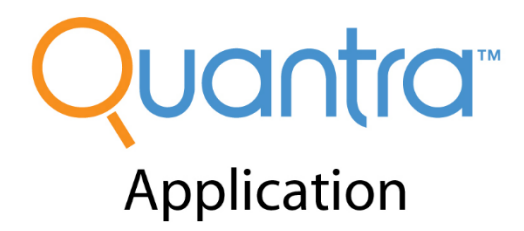

# **Guía de usuario**

**para la versión de software 2.1**

# **Número de pieza MAN-04768-301 Revisión 001**

Julio 2016

Soporte técnico

EE.UU. +1.866.243.2533 Dirección de correo electrónico: sctechsupport@hologic.com

> En Europa, Sudamérica o Asia, póngase en contacto con su proveedor o distribuidor local.

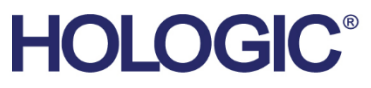

Para obtener más información sobre los productos y servicios de Hologic, visite www.Hologic.com

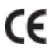

© 2016 Hologic, Inc. Impreso en los EE. UU. Este manual se escribió originalmente en inglés.

Hologic, Cenova, C-View, Dimensions, Quantra, SecurView, Selenia, 3D Mammography y los logotipos asociados son marcas comerciales y/o marcas comerciales registradas<br>de Hologic, Inc. y/ o de sus filiales en Estados Unidos y propiedad de sus respectivos propietarios.

Este producto puede estar protegido por una o más patentes de Estados Unidos o extranjeras como se identifica en *[www.Hologic.com/patents](http://www.hologic.com/patents)*.

# Índice de materias

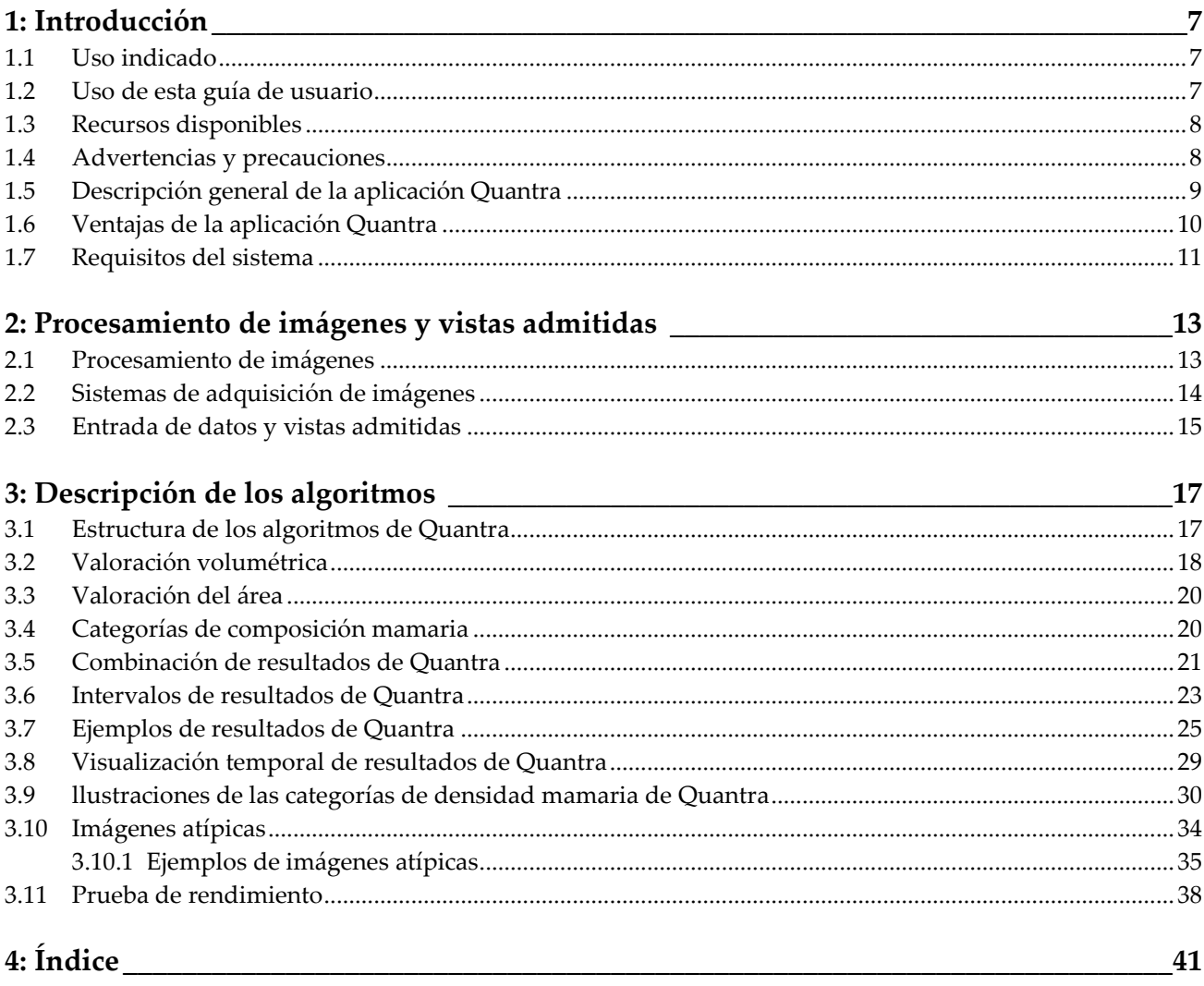

# **1: Introducción Capítulo 1**

<span id="page-7-0"></span>*[Uso indicado](#page-7-1)* en la página [7](#page-7-1)

*[Uso de esta guía de usuario](#page-7-2)* en la página [7](#page-7-2)

*[Recursos disponibles](#page-8-0)* en la página [8](#page-8-0)

*[Advertencias y precauciones](#page-8-1)* en la página [8](#page-8-1)

*[Descripción general de la aplicación Quantra](#page-9-0)* en la página [9](#page-9-0)

*[Ventajas de la aplicación Quantra](#page-10-0)* en la página [10](#page-10-0)

*[Requisitos del](#page-11-0) sistema* en la página [11](#page-11-0)

Quantra es una aplicación de software empleada por radiólogos para calcular densidades mamarias volumétricas y de área a partir de mamografías digitales. La aplicación se puede utilizar con licencia en el servidor Cenova™ de Hologic o en cualquier otro servidor que disponga de funcionalidades equivalentes (es decir, que cumpla los requisitos de entrada y salida de datos de Quantra).

La información contenida en esta guía de usuario tiene el propósito de servir como referencia para los radiólogos y el personal sanitario que necesiten saber cómo funciona la aplicación Quantra y cómo se puede integrar la valoración de la densidad mamaria en su labor.

Las leyes federales de los Estados Unidos solo autorizan el uso de este dispositivo a  $R_{\rm}$  Only médicos o bajo prescripción facultativa.

# <span id="page-7-1"></span>**1.1 Uso indicado**

Quantra es una aplicación de software diseñada para su uso con imágenes adquiridas con sistemas digitales para radiografías de mama. La aplicación Quantra calcula la densidad volumétrica de la mama como una proporción de tejido fibroglandular y estimaciones del volumen total de la mama. La aplicación Quantra también calcula el área de densidad mamaria como una proporción de tejido fibroglandular y estimaciones del área mamaria total. La aplicación Quantra divide la densidad mamaria en categorías, lo cual puede ser útil para informar de las categorías de la composición mamaria de BI-RADS® regulares conforme a ciertas regulaciones estatales. Los resultados de Quantra de cada imagen, mama y paciente están diseñados para ayudar a los radiólogos a valorar la composición del tejido mamario. La aplicación Quantra proporciona información complementaria y no es una ayuda para la interpretación o el diagnóstico.

### <span id="page-7-2"></span>**1.2 Uso de esta guía de usuario**

Esta guía de usuario se organiza del modo siguiente:

- *[Introducción](#page-7-0)* en la página [7](#page-7-0) proporciona una descripción general de la aplicación Quantra, incluidas sus funciones, ventajas y precauciones de uso.
- *[Procesamiento de imágenes y vistas admitidas](#page-13-0)* en la págin[a 13](#page-13-0) explica el flujo de información a través de los sistemas con la aplicación Quantra, las vistas de mamografías digitales compatibles y la gestión del flujo de trabajo.
- *[Descripción de los algoritmos](#page-17-0)* en la página [17](#page-17-0) describe el análisis de las mamografías digitales por parte del algoritmo de Quantra.

Esta guía de usuario utiliza las convenciones siguientes para proporcionar información técnica y de seguridad de interés especial.

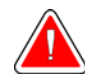

**Advertencia: Instrucción cuyo seguimiento es esencial para evitar situaciones peligrosas.**

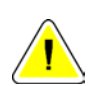

**Precaución: Instrucción cuyo seguimiento es esencial para evitar daños materiales en el sistema.**

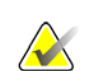

**Importante:** Instrucción esencial para garantizar unos resultados correctos y un rendimiento óptimo, o para aclarar las limitaciones del dispositivo.

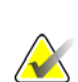

**Nota:** Información proporcionada para aclarar un paso o procedimiento concreto.

# <span id="page-8-0"></span>**1.3 Recursos disponibles**

Además de esta guía de usuario, tiene a su disposición los siguientes recursos como ayuda.

- **Formación**: El equipo de aplicaciones de Hologic está a su disposición para formar a su personal, en el caso de necesitar instrucción adicional. Si desea adquirir formación adicional personalizada, póngase en contacto con su proveedor o distribuidor local de Hologic.
- **Sitio web**: El sitio web de Hologic (*[www.hologic.com](http://www.hologic.com/) [http://www.hologic.com](http://www.hologic.com/) [http://www.hologic.com](http://www.hologic.com/)*) le proporciona acceso rápido a las versiones electrónicas de las guías del usuario. También puede obtener copias adicionales de las guías del usuario a través de su proveedor o distribuidor local de Hologic o el centro de asistencia técnica de Hologic (1-866-243-2533).

### <span id="page-8-1"></span>**1.4 Advertencias y precauciones**

**Nota:** Para conocer las advertencias y precauciones relacionadas con la instalación, el funcionamiento y el mantenimiento del servidor Cenova, consulte la Guía de usuario Cenova.

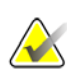

**Importante:** Tenga en cuenta lo siguiente:

- La aplicación Quantra está diseñada para proporcionar información complementaria y no es una ayuda para la interpretación o el diagnóstico. El radiólogo debe basar la valoración de la densidad mamaria en imágenes aptas para el diagnóstico.
- El rendimiento de la aplicación Quantra se ha evaluado únicamente para imágenes etiquetadas con las cuatro vistas de examen estándar: LCC, RCC, LMLO y RMLO.
- No se informa de los resultados de los siguientes elementos:
	- Imágenes que sean vistas "equivalentes" o "equivalentes en negativo" (p. ej., ML, XCCL o LM, LMO).
	- Imágenes etiquetadas con los modificadores de vista M, CV o S (vistas de ampliación, de división o de compresión de detalle).
	- Imágenes digitalizadas (imágenes de películas radiográficas escaneadas).
	- Imágenes de C-View™ en 2D.
- La aplicación puede procesar imágenes en las que aparezcan implantes mamarios, aunque no ha sido diseñada con este objetivo. Es probable que la aplicación no genere resultados de Quantra precisos en imágenes de pacientes con implantes mamarios.
- Las imágenes de vistas parciales de la mama no identificadas correctamente como tales pueden procesarse mediante la aplicación, aunque esta no se ha diseñado para dicho fin. Es poco probable que la aplicación genere resultados precisos de Quantra con imágenes de vistas parciales
- La aplicación Quantra calcula la categoría de la composición mamaria en función del porcentaje del tejido denso de la mama. Actualmente, no considera los patrones parenquimatosos.

**Nota:** La aplicación Quantra **no** usa compresión de datos.

# <span id="page-9-0"></span>**1.5 Descripción general de la aplicación Quantra**

Quantra es una aplicación de software destinada a generar valoraciones de composición mamaria, tanto de la mama en su totalidad como del tejido fibroglandular. El tejido fibroglandular, también denominado "tejido denso", contiene una mezcla de tejido conjuntivo fibroso (estroma) y tejido glandular (células epiteliales), y suele aparecer de manera más brillante que el tejido circundante en una mamografía digital.

El algoritmo de Quantra calcula, en primer lugar, el volumen de la parte de la mama de la que se han obtenido imágenes y, a continuación, la separa en partes de grasa y partes de tejido denso. Mediante la división aritmética, el algoritmo determina e indica la proporción de tejido denso como porcentaje del volumen total de la mama. El algoritmo de Quantra calcula dos volúmenes:

- Volumen del tejido denso en centímetros cúbicos (cm3)
- Volumen de la mama en cm3.

A continuación, divide el volumen para generar:

La fracción volumétrica de tejido denso como porcentaje.

Para estas medidas, la aplicación Quantra registra las categorías tras la comparación de los resultados con los de una población de referencia.

En función de los resultados de las valoraciones volumétricas, la aplicación Quantra también calcula la proporción del área de tejido denso en relación con el área total de la mama en un resultado conocido como:

• Área de densidad mamaria

Los resultados de la aplicación Quantra ayudan al radiólogo a valorar la proporción de tejido denso presente en la mama.

Para obtener más información sobre las medidas individuales generadas por la aplicación Quantra, consulte *[Valoración volumétrica](#page-18-0)* en la página [18](#page-18-0) y *[Valoración del área](#page-20-0)* en la página [20.](#page-20-0)

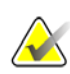

**Nota:** Cuando tanto las imágenes mamográficas en 2D convencionales como las mamografías™ en 3D de Hologic se utilizan en la aplicación Quantra para realizar un estudio Combo o ComboHD, solo se genera un conjunto de resultados de Quantra (en 2D o 3DTM).

#### <span id="page-10-0"></span>**1.6 Ventajas de la aplicación Quantra**

Durante los últimos años, la comunidad médica ha manifestado un interés creciente en comprender la relación que existe entre la morfología general del tejido mamario y el riesgo de desarrollar cáncer. La mayor parte de las publicaciones que tratan el análisis de la composición del tejido mamario se han centrado en las valoraciones visuales (humanas) de dicho tejido.

Actualmente, el sistema de clasificación humana más utilizado es la categoría de composición de BI-RADS del Breast Imaging Reporting and Data System Atlas, Fifth Edition (quinta edición del Atlas del sistema de datos e informes sobre imágenes de mamografía) desarrollado por el American College of Radiology (ACR). BI-RADS ofrece un sistema de clasificación normalizado de la composición mamaria para los estudios de mamografía. El ACR recomienda que los radiólogos que ejerzan en los Estados Unidos realicen una valoración visual de la composición mamaria como parte de la lectura de un estudio.

La caracterización de la composición mamaria, tal como se describe en BI-RADS, depende de la valoración del radiólogo tanto del patrón de tejido como de la densidad.

La valoración de la composición mamaria por medio de la clasificación de BI-RADS es complicada, ya que el patrón de tejido de una mamografía digital puede no guardar

correlación con la densidad en la misma mamografía digital y los tejidos densos pueden estar concentrados en una región de la mama. El radiólogo debe decidir si la densidad o el patrón será el factor más importante en la asignación de una clasificación en casos específicos. Este factor, junto con las variaciones en el procesamiento de la imagen y las diferencias entre observadores, hace que la clasificación de la composición sea imprecisa e irrepetible.

La aplicación Quantra se ha desarrollado para proporcionar estimaciones de los volúmenes de tejido mamario. Por medio de un algoritmo de software patentado, la aplicación Quantra genera una estimación del volumen de tejido denso en relación con el volumen total de la mama, que no está expuesta a la imprecisión humana.

El objetivo de la aplicación Quantra no es sustituir la valoración mediante la composición de BI-RADS sino que, por el contrario, sirve como tecnología complementaria que puede ayudar al radiólogo a realizar valoraciones de composición mamaria más sistemáticas.

# <span id="page-11-0"></span>**1.7 Requisitos del sistema**

En la tabla se detallan las especificaciones mínimas recomendadas para que el servidor pueda ejecutar la aplicación Quantra. Todas las especificaciones están sujetas a cambios sin previo aviso.

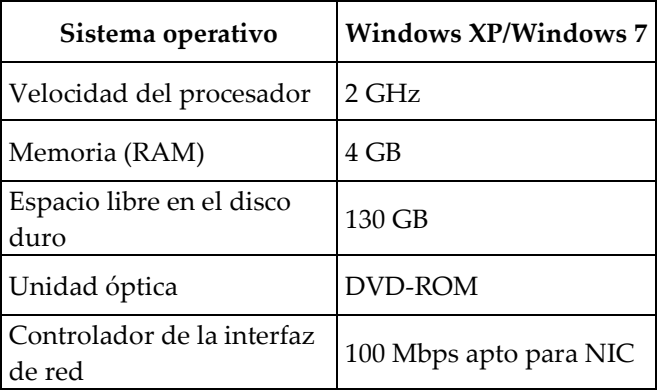

# **Capítulo 2 Procesamiento de imágenes y vistas admitidas**

<span id="page-13-0"></span>*[Procesamiento de imágenes](#page-13-1)* en la página [13](#page-13-1)

*[Sistemas de adquisición de imágenes](#page-14-0)* en la página [14](#page-14-0)

*[Entrada de datos y vistas admitidas](#page-15-0)* en la página [15](#page-15-0)

En este capítulo se explica la manera en la que fluye la información a través de los sistemas con la aplicación Quantra y las vistas de mamografías digitales compatibles.

#### <span id="page-13-1"></span>**2.1 Procesamiento de imágenes**

La aplicación Quantra se ejecuta en un servidor que administra imágenes DICOM y procesa los resultados del algoritmo. Los flujos de imágenes y de datos suelen seguir este proceso:

- 1. Las imágenes se adquieren con un sistema de mamografía digital.
- 2. El sistema de mamografía digital envía las imágenes sin procesar al software del servidor y las imágenes procesadas, a una estación de trabajo de revisión o PACS.
- 3. El software del servidor recibe las imágenes sin procesar, las agrupa por el estudio detectado y transmite los estudios a la aplicación Quantra.
- 4. La aplicación Quantra analiza las imágenes, genera resultados para cada estudio en un archivo de formato .xml y envía el archivo al software del servidor.
- 5. El software del servidor genera resultados en formato DICOM Structured Report o DICOM Secondary Capture Image.
- 6. En cada estudio, la estación de trabajo de revisión muestra los resultados de Quantra junto con las imágenes procesadas generadas por el sistema de mamografía digital. Los radiólogos pueden revisar los resultados de Quantra en cualquier momento como parte normal del proceso de lectura del diagnóstico.

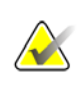

**Nota:** El aspecto de las imágenes en la estación de trabajo depende de la modalidad de adquisición y de las capacidades de visualización de la estación de trabajo, y no se ve afectado por la aplicación Quantra.

### <span id="page-14-0"></span>**2.2 Sistemas de adquisición de imágenes**

La aplicación Quantra procesa imágenes procedentes de los sistemas de mamografía digital fabricados por Hologic, GE y Siemens. La aplicación Quantra procesa imágenes mamográficas 2D convencionales procedentes de todos los fabricantes compatibles y sistemas de mamografías™ en 3D de Hologic.<sup>1</sup>

La aplicación Quantra es compatible con los siguientes sistemas de adquisición de imágenes:

- Hologic Selenia®, Hologic Selenia Dimensions®
- GE Senographe® 2000D, GE Senographe DS y GE Senographe Essential
- Siemens Mammomat<sup>®</sup> Novation<sup>DR</sup>

Tanto si las imágenes se transmiten directamente desde el sistema de mamografía digital como si se obtienen de un PACS, la aplicación Quantra está preparada para recibir imágenes sin procesar en lugar de imágenes procesadas. Teniendo en cuenta que muchos centros no almacenan imágenes sin procesar, es importante que se encuentren disponibles imágenes en el formato adecuado para la aplicación Quantra para futuros procesamientos.

<sup>1</sup> La aplicación Quantra analiza imágenes de proyección de centro en 2D de sistemas de mamografías™ en 3D de Hologic.

### <span id="page-15-0"></span>**2.3 Entrada de datos y vistas admitidas**

La aplicación Quantra analiza las mamografías digitales que se ajustan al estándar DICOM. La aplicación Quantra procesa las cuatro vistas del examen radiológico digital de mama:

RCC: Craneocaudal derecha RMLO: Oblicua mediolateral derecha LCC: Craneocaudal izquierda LMLO: Oblicua mediolateral izquierda

El software del servidor lee el encabezado DICOM de cada imagen recibida y agrupa imágenes sucesivas de una única paciente en un estudio que luego pasa al algoritmo de Quantra. Los siguientes criterios determinan las imágenes que se usarán al informar de los resultados:

- Si un estudio incluye exactamente una imagen de cada una de las cuatro vistas de examen, la aplicación Quantra procesará todas las imágenes.
- Si un estudio incluye varias imágenes de la misma vista y lateralidad (por ejemplo, dos vistas RCC), los resultados se obtendrán únicamente a partir de la última imagen generada por el sistema de mamografía digital en cada una de las cuatro vistas de examen. El tiempo de adquisición de imágenes se incluye en el encabezado DICOM de cada imagen.

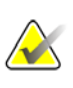

**Nota:** Como excepción a esta regla, la aplicación Quantra procesa imágenes con el modificador de vistas de implante desplazado DICOM, incluso si se adquirieron antes de las vistas de los implantes.

Por ejemplo, en este diagrama se muestra la manera en la que se seleccionan imágenes para un estudio que incluye las cuatro vistas de examen, una imagen RMLO adicional y una imagen RXCCL.

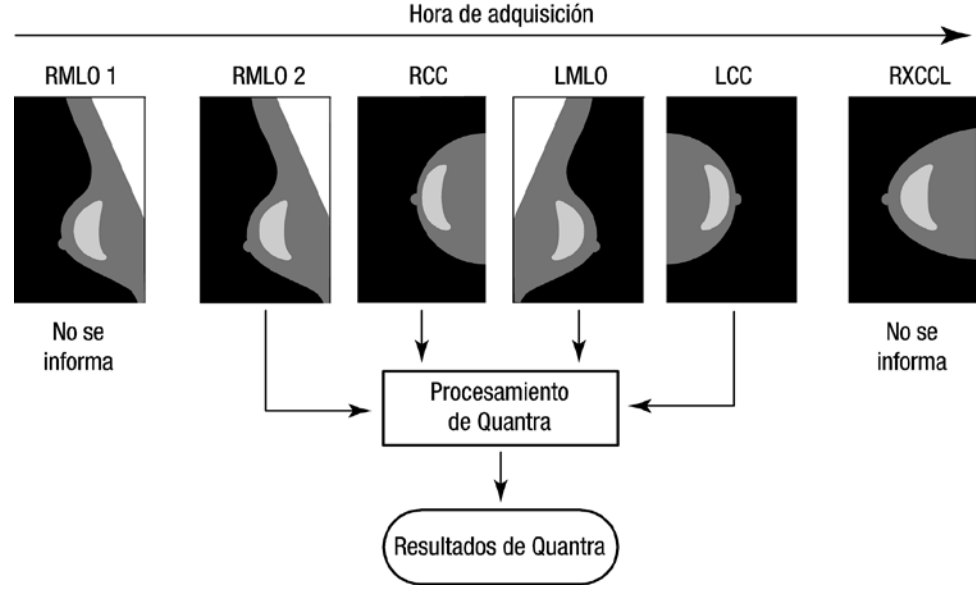

*Figura 1: Procesamiento de imágenes de Quantra*

En el diagrama se muestra que, cuando la aplicación Quantra selecciona imágenes, el algoritmo informa únicamente de los resultados de la última imagen RMLO adquirida mediante el dispositivo de mamografía digital (junto con las otras tres vistas de examen). Además, aunque la imagen RXCCL es posterior a la imagen RCC, no se informa de los resultados de la imagen RXCCL debido a que la aplicación Quantra no procesa vistas equivalentes.

# **3:Descripción de los algoritmos Capítulo 3**

<span id="page-17-0"></span>*[Estructura de los algoritmos de Quantra](#page-17-1)* en la página [17](#page-17-1) *[Valoración volumétrica](#page-18-0)* en la págin[a 18](#page-18-0) *[Valoración del área](#page-20-0)* en la págin[a 20](#page-20-0) *[Categorías de composición mamaria](#page-20-1)* en la página [20](#page-20-1) *[Combinación de resultados de Quantra](#page-21-0)* en la página [21](#page-21-0) *[Intervalos de resultados de Quantra](#page-23-0)* en la página [23](#page-23-0) *[Ejemplos de resultados de Quantra](#page-25-0)* en la página [25](#page-25-0) *[Visualización temporal de resultados de Quantra](#page-29-0)* en la página [29](#page-29-0) *[llustraciones de las categorías de densidad mamaria de Quantra](#page-30-0)* en la página [30](#page-30-0) *[Imágenes atípicas](#page-34-0)* en la página [34](#page-34-0) *Prueba [de rendimiento](#page-38-0)* en la página [38](#page-38-0)

En este capítulo se describen los algoritmos de Quantra y los resultados que se generan cuando la aplicación Quantra analiza mamografías digitales.

#### <span id="page-17-1"></span>**3.1 Estructura de los algoritmos de Quantra**

La aplicación Quantra contiene una jerarquía de algoritmos que calculan densidades mamarias y datos relacionados a partir de mamografías digitales. La aplicación Quantra usa los componentes de las mamografías digitales para realizar estimaciones de valoraciones volumétricas y calcular valores estadísticos en función de las estimaciones de volumen (1), tal y como se muestra en el diagrama Flujo de los algoritmos de Quantra. A continuación, la aplicación Quantra estima la valoración del área y calcula valores estadísticos a partir de las estimaciones del área (2).

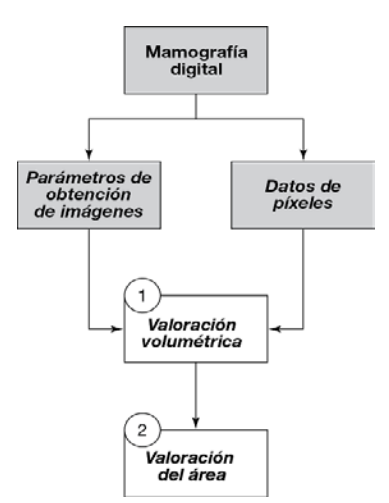

*Figura 2: Flujo de los algoritmos de Quantra*

#### <span id="page-18-0"></span>**3.2 Valoración volumétrica**

El algoritmo de Quantra se basa en un modelo de dos componentes (tejido adiposo y denso) de la cadena de imágenes obtenidas mediante rayos X que relaciona la atenuación de los rayos X del tejido mamario con los valores de píxeles de las mamografías digitales. Los cálculos de Quantra se basan en parámetros físicos publicados para la mama y el sistema de obtención de imágenes, así como en información acerca de las exposiciones individuales a los rayos X, entre los que se cuentan:

- coeficientes de atenuación para tejido mamario1
- espectros de rayos X del material de destino<sup>2</sup>
- kVp, mAs y grosor del tejido del que se obtienen las imágenes

La aplicación calcula el grosor del tejido denso a partir de la diferencia del coeficiente de atenuación del tejido adiposo y del denso. Esta diferencia junto con los valores de píxeles en las imágenes sin procesar de las mamografías digitales se utiliza en un modelo de ecuación de atenuación de los rayos X para calcular el grosor del tejido fibroglandular en cada píxel de imagen del interior de la mama.

La aplicación Quantra genera un resultado intermedio (expresado en centímetros) del tejido denso atravesado en cada píxel de la imagen que se utiliza como base para calcular varios de los parámetros de Quantra descritos en esta sección.

El siguiente paso del algoritmo es obtener los valores estadísticos que sirvan para estimar los valores de un paciente concreto en relación con una población de referencia. Los valores de base de la población de referencia se obtuvieron a partir de una amplia muestra de mamografías digitales procedentes de varias instituciones de los EE. UU.

Una comparación distribuida por edad y densidad de BI-RADS de la población de referencia con el estudio DMIST (Evaluación de la imaginología de mamografía digital, realizada por el Instituto Nacional del Cáncer estadounidense) demostró que esta población representa a una población de aproximadamente 43 000 mujeres, tal como se ha descrito en esta prueba de gran alcance realizada en varios centros con el patrocinio del American College of Radiology, así como en una publicación evaluada por expertos3.

La aplicación Quantra calcula los valores estadísticos del volumen de tejido denso y la densidad volumétrica de la mama como el número de desviaciones típicas con respecto a la media de la población de referencia.

1 P. C. Johns y M. J. Yaffe. X-ray characterization of normal and neoplastic breast tissue. Physics in Medicine and Biology, 32:675-695, 1987.

2 J. M. Boone, T. R. Fewell y R. J. Jennings, 'Molybdenum, rhodium, and tungsten anode spectral models using interpolating polynomials with application to mammography,' Med. Phys. 24, 1863–1874 1997.

3 E. D. Pisano, C. Gatsonis, E. Hendrick et al. Diagnostic performance of digital versus film mammography for breast-cancer screening. N Engl J Med. 353(17): 1773–83, 27 de octubre de 2005.

#### **Volumen del tejido denso (Vd)**

Después de que la aplicación Quantra completa el análisis píxel por píxel del interior de la mama (sin contar el músculo pectoral), suma las alturas Hd de cada valor de píxel al volumen de tejido denso, expresado en centímetros cúbicos (cm3).

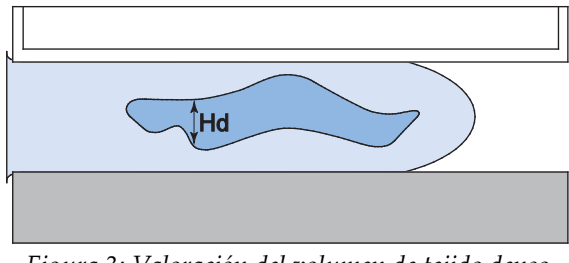

*Figura 3: Valoración del volumen de tejido denso*

#### **Volumen de la mama (Vb)**

Mediante un proceso similar, la aplicación Quantra toma en consideración el contorno entero de la mama de la que se han obtenido las imágenes, incluidas las porciones de la mama que no se comprimieron. En el siguiente diagrama se puede observar la diferencia entre el grosor comprimido H y el grosor de la mama en la región sin comprimir Hu. La aplicación Quantra compensa las regiones sin comprimir en sus cálculos del volumen mamario.

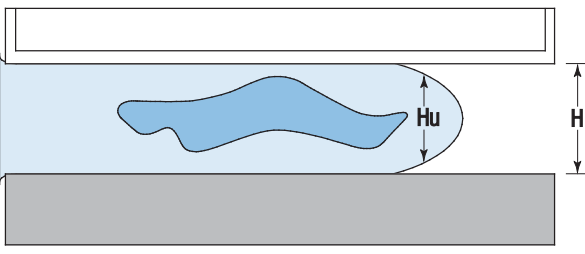

*Figura 4: Valoración del volumen de la mama*

#### **Densidad volumétrica de la mama (Vbd)**

La aplicación Quantra divide el volumen de tejido denso estimado entre el volumen mamario estimado para determinar el porcentaje volumétrico de tejido denso de la mama.

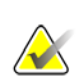

**Nota:** La densidad volumétrica de la mama (Vbd) en Quantra difiere de la visualización humana tradicional de mamografías digitales en que sus medidas se basan en estimaciones de **volumen** del tejido mamario en lugar de las estimaciones visuales del **área**. Como consecuencia, los volúmenes generados tienden a ser inferiores a las valoraciones que podrían realizarse a través de una inspección visual.

#### **Puntuación de referencia del volumen del tejido denso (Vd-score)**

La puntuación Vd-score indica lo alejado que se encuentra el valor Vd con respecto a la media de Vd de la población de referencia y se expresa en desviaciones típicas. La puntuación es positiva si el valor de Vd es superior a la media y *negativa* si es inferior. La aplicación Quantra informa de la puntuación de cada imagen, mama y paciente.

#### **Puntuación de referencia de la densidad volumétrica de la mama (Vbd-score)**

La puntuación Vbd-score indica lo alejado que se encuentra el valor Vbd con respecto a la media de Vbd de la población de referencia, medido en número de desviaciones típicas. La puntuación es positiva si el valor de Vbd es superior a la media y *negativa* si es inferior. La aplicación Quantra informa de la puntuación de cada imagen, mama y paciente.

#### <span id="page-20-0"></span>**3.3 Valoración del área**

El algoritmo de valoración del área de Quantra procesa resultados a partir del algoritmo de valoración volumétrica de Quantra descrito anteriormente. Selecciona píxeles (en función de los valores de Hd calculados por el algoritmo de valoración volumétrica) que puedan representar tejido denso significativo. El área de los píxeles de la densidad seleccionada es la base para las valoraciones del área.

#### **Área de densidad mamaria (Abd)**

La aplicación Quantra calcula el área de densidad mamaria como la proporción del área de los píxeles seleccionados como densos dividida entre el área total de la mama, calculada a partir de un método de segmentación mamaria de mamografías estándar. Si se encuentra a la vista, la aplicación Quantra excluye el músculo pectoral de la estimación del área mamaria total utilizada en el cálculo del valor de Abd.

### <span id="page-20-1"></span>**3.4 Categorías de composición mamaria**

#### **Categoría de densidad mamaria de Quantra: fraccional (qDC)**

La aplicación Quantra asigna la densidad volumétrica de la mama estimada a valores de qDC, una estimación de la composición general de la mama con respecto a la población de referencia. El valor qDC es una medida continua de la composición de la mama que puede tomar valores entre 0,5 en mamas con grasa abundante y poca densidad mamaria, y 4,5 en mamas extremadamente densas con una densidad volumétrica de la mama muy elevada.

#### **Categoría de densidad mamaria de Quantra (QDC)**

El valor de QDC se obtiene tras redondear el valor de qDC al valor del número entero más cercano y, a continuación, convertir los valores de 1, 2, 3 y 4 en a, b, c y d, respectivamente. Proporciona una estimación de la composición general de la mama.

#### <span id="page-21-0"></span>**3.5 Combinación de resultados de Quantra**

La aplicación Quantra genera tres niveles distintos de resultados. En primer lugar, calcula todos los parámetros individuales por imagen de cada vista de imagen compatible. Una vez finalizado este cálculo por imagen, añade los resultados primero a los obtenidos por mama y, a continuación, a los obtenidos por paciente.

#### **Resultados por imagen**

El software del servidor valora cada imagen recibida para comprobar si la imagen es adecuada para la valoración de Quantra. Esta operación excluye las imágenes de compresión o focalizadas, y las magnificadas, de vistas parciales y en las que se visualicen implantes. La aplicación Quantra procesa todas las imágenes aceptadas y calcula los resultados por imagen de todos los parámetros descritos anteriormente.

#### **Resultados por mama**

Tras calcular los resultados por imagen, la aplicación Quantra los combina en resultados por mama. La aplicación Quantra combina los resultados de vistas ortogonales (p. ej., LCC y LMLO) mediante el modo y orden siguientes:

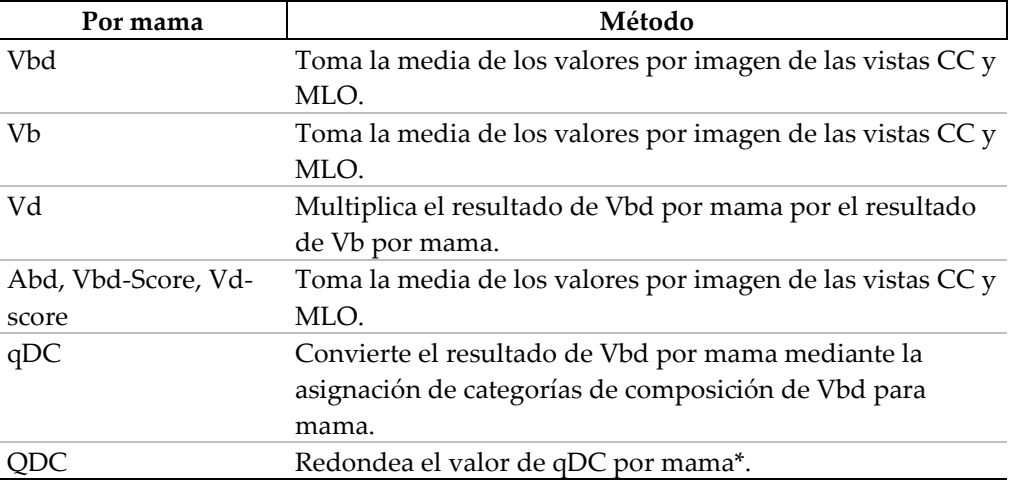

\*Los resultados se obtienen tras redondear el valor de qDC al valor del número entero más cercano y, a continuación, convertir los valores de 1, 2, 3 y 4 en a, b, c y d, respectivamente.

#### **Resultados por paciente**

La aplicación Quantra combina los resultados izquierdo y derecho por mama con los resultados producidos por paciente mediante el modo y orden siguientes:

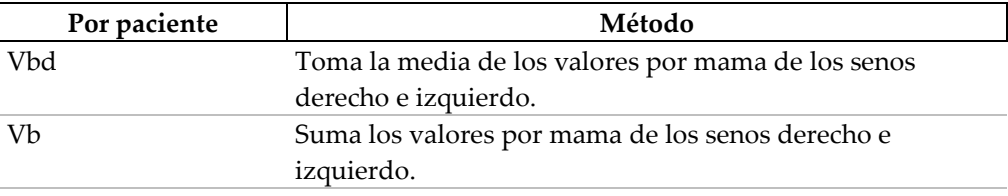

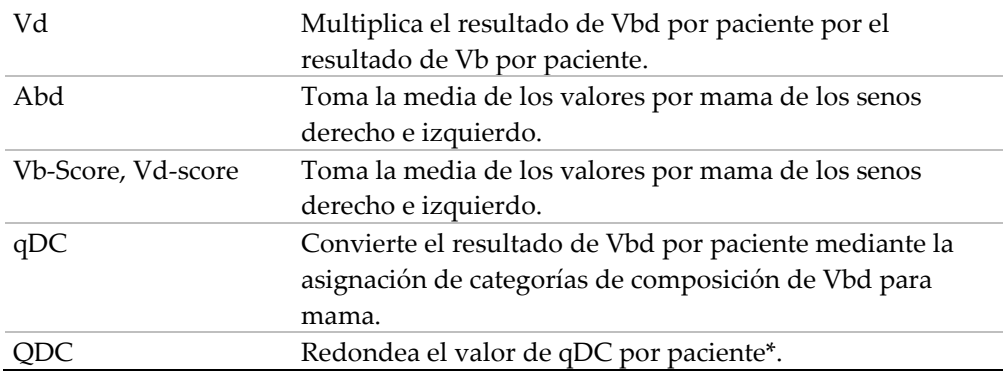

\*Los resultados se obtienen tras redondear el valor de qDC al valor del número entero más cercano y, a continuación, convertir los valores de 1, 2, 3 y 4 en a, b, c y d, respectivamente.

En los estudios unilaterales, la aplicación Quantra muestra los valores por mama.

### <span id="page-23-0"></span>**3.6 Intervalos de resultados de Quantra**

En la siguiente tabla se indican los intervalos de los resultados generados por la aplicación Quantra.

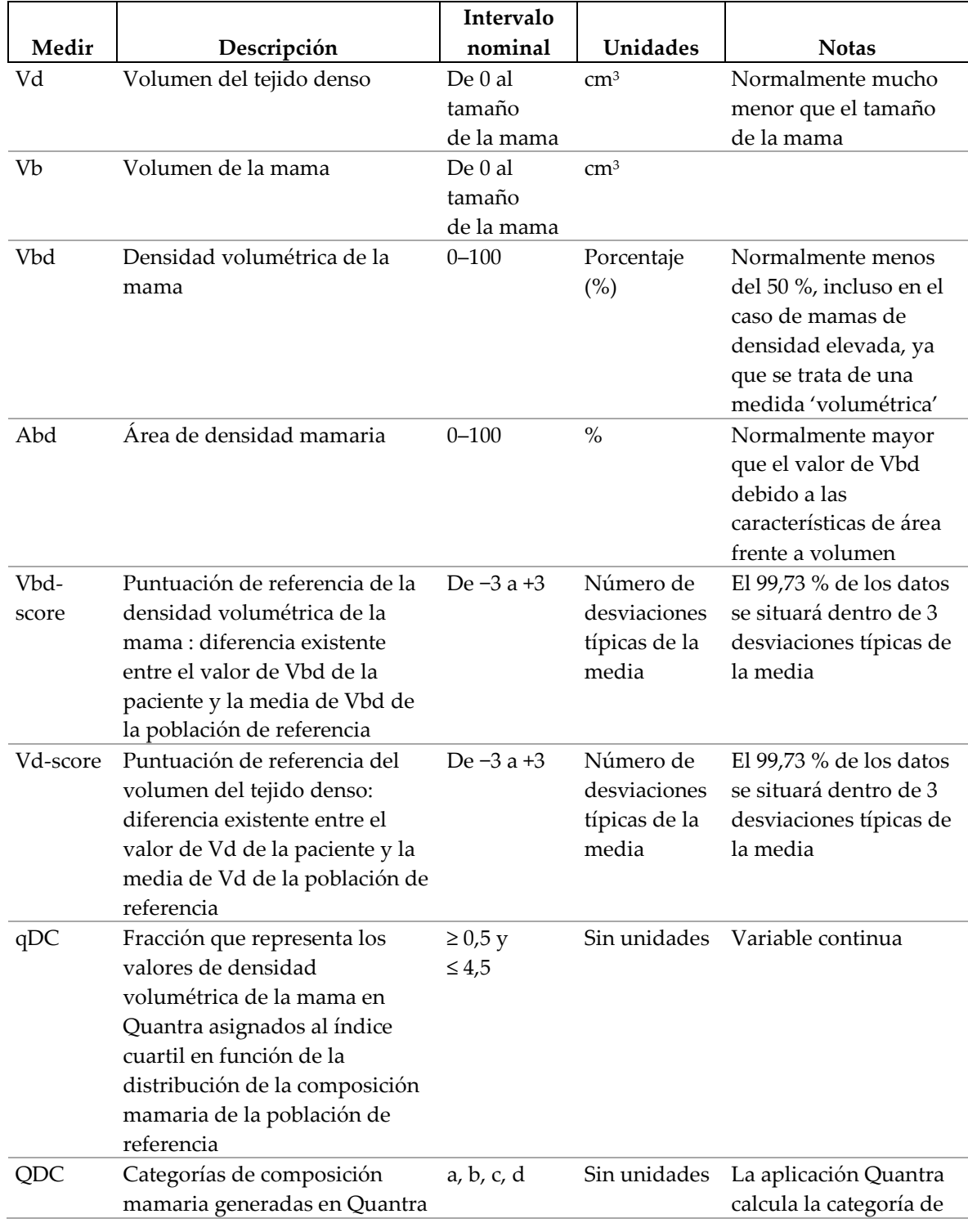

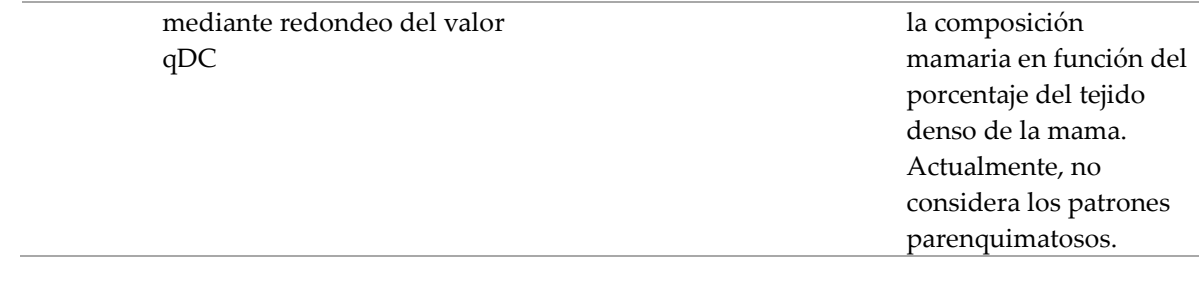

# <span id="page-25-0"></span>**3.7 Ejemplos de resultados de Quantra**

En esta sección se proporcionan ejemplos de resultados de Quantra. Estos ejemplos muestran cómo la estación de trabajo de revisión diagnóstica SecurView® de Hologic muestra los resultados de Quantra al recibir resultados en formato DICOM SR.

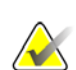

**Note**: La visualización de los resultados de Quantra varía según la implementación de estos en la estación de trabajo de revisión diagnóstica.

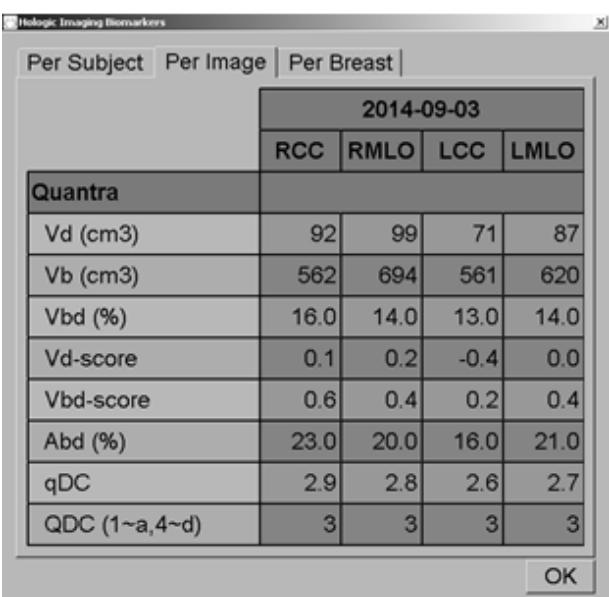

*Figura 5: Resultados por imagen de Quantra*

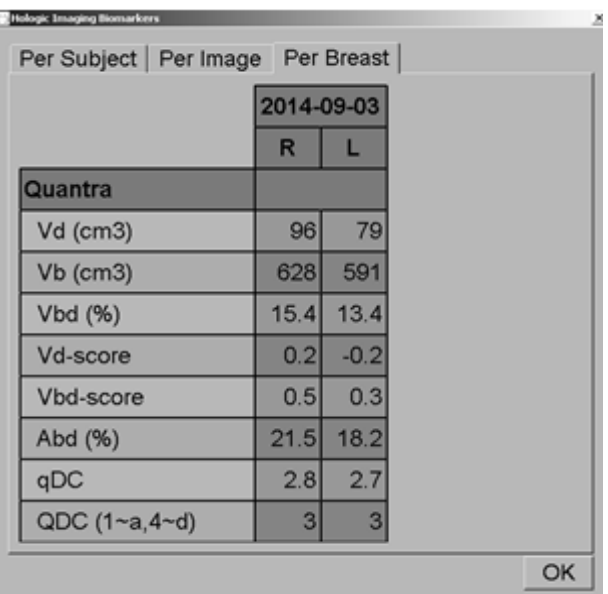

*Figura 6: Resultados por mama de Quantra*

| $\mathbf{x}$<br>Hologic Imaging Biomarkers |              |    |  |  |
|--------------------------------------------|--------------|----|--|--|
| Per Subject   Per Image   Per Breast       |              |    |  |  |
|                                            | 2014-09-03   |    |  |  |
|                                            | <b>Total</b> |    |  |  |
| Quantra                                    |              |    |  |  |
| Vd (cm3)                                   | 175          |    |  |  |
| Vb (cm3)                                   | 1218         |    |  |  |
| Vbd (%)                                    | 14.4         |    |  |  |
| Vd-score                                   | 0.0          |    |  |  |
| Vbd-score                                  | 0.4          |    |  |  |
| Abd (%)                                    | 19.8         |    |  |  |
| qDC                                        | 2.8          |    |  |  |
| QDC (1~a, 4~d)                             | 3            |    |  |  |
|                                            |              | OK |  |  |

*Figura 7: Resultados por paciente de Quantra*

La mayoría de las estaciones de trabajo pueden mostrar los resultados en el nuevo formato DICOM Secondary Capture Image (predeterminado):

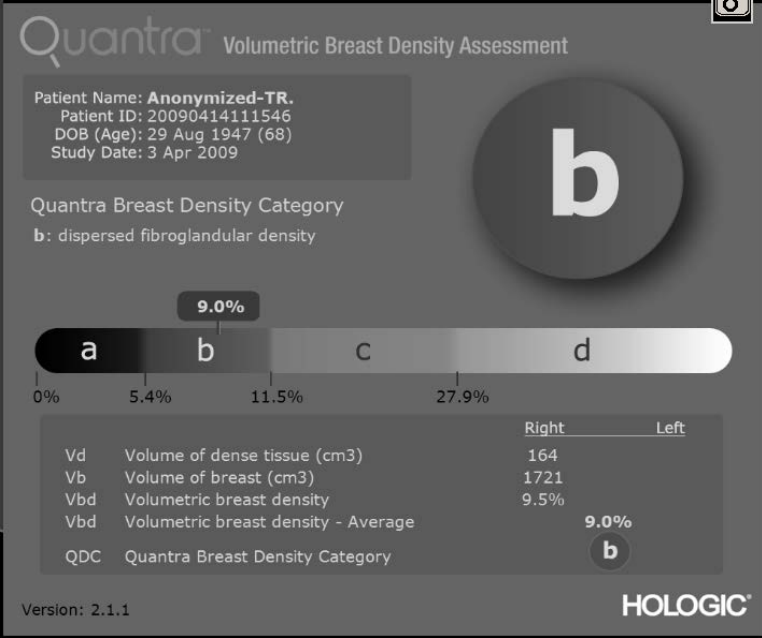

*Figura 8: Resultados en 2D de Quantra en el nuevo formato DICOM SC Image (predeterminado)*

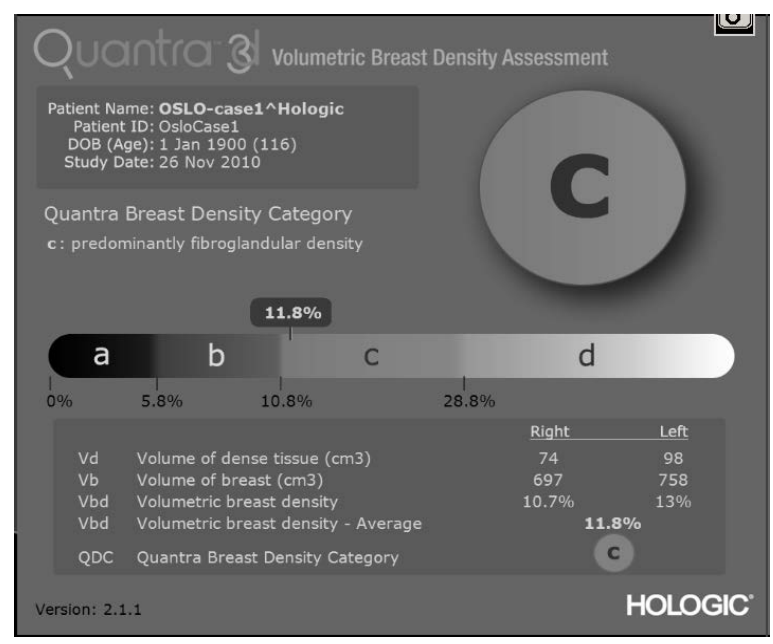

*Figura 9: Resultados en 3DTM de Quantra en el nuevo formato DICOM SC Image (predeterminado)*

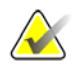

**Nota:** Los valores del umbral de densidad volumétrica de la categoría de densidad mamaria de Quantra varían levemente en las imágenes 2D y 3DTM. Los valores del umbral son mayores en las imágenes 3DTM. La diferencia en los valores del umbral es asegurar que los resultados de ambos tipos de imágenes se optimicen en función de una base de datos interna independiente de estudios Combo.

La mayoría de las estaciones de trabajo también pueden mostrar los resultados en el formato DICOM Secondary Capture Image original con tabulaciones (opcional):

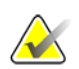

**Nota:** Si prefiere los resultados SC de Quantra en el formato tabular original, póngase en contacto con el servicio de asistencia técnica de Hologic.

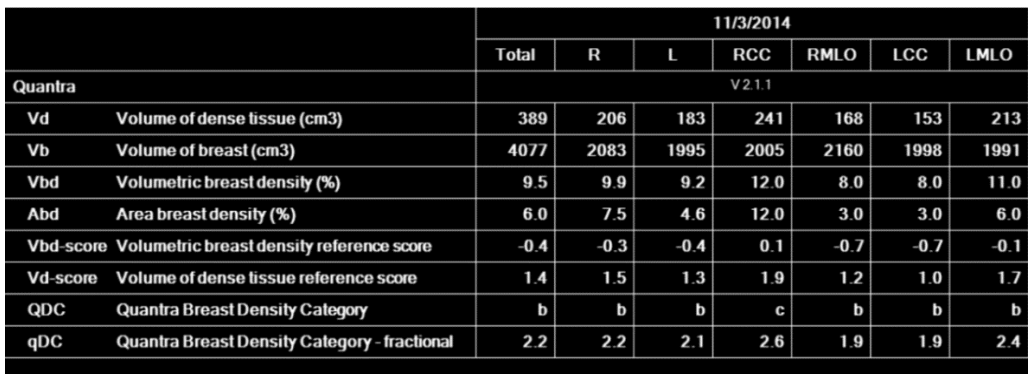

#### **HOLOGIC®**

*Figura 10: Resultados en 2D de Quantra en el formato DICOM SC Image original (tabular)*

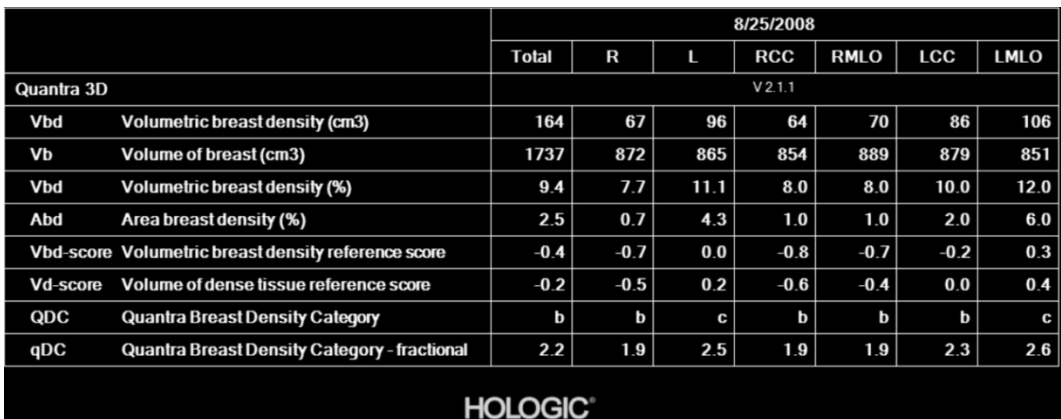

*Figura 11: Resultados en 3DTM de Quantra en el formato DICOM SC Image original (tabular)*

En determinados estudios, como los siguientes, la aplicación Quantra no podrá mostrar resultados:

• En estudios incompletos, la aplicación Quantra mostrará una celda vacía en las columnas correspondientes.

• En el caso de imágenes que no se puedan procesar, la aplicación Quantra mostrará una raya  $(-)$ .

**Importante:** La presentación de los resultados depende de cómo se hayan configurado los resultados de Quantra para que aparezcan en la estación de trabajo de revisión. Los resultados pueden mostrarse de diferentes maneras en función de la versión de software tanto del algoritmo de Quantra como de la estación de trabajo de revisión.

### <span id="page-29-0"></span>**3.8 Visualización temporal de resultados de Quantra**

La estación de trabajo SecurView de Hologic es capaz de mostrar los resultados de Quantra de varios objetos DICOM SR de la misma paciente. Esto permite al radiólogo ver las diferencias temporales en las valoraciones de Quantra. Los estudios se presentan del último (izquierda) al primero (derecha), como se muestra en el siguiente ejemplo de la estación de trabajo de revisión diagnóstica SecurView:

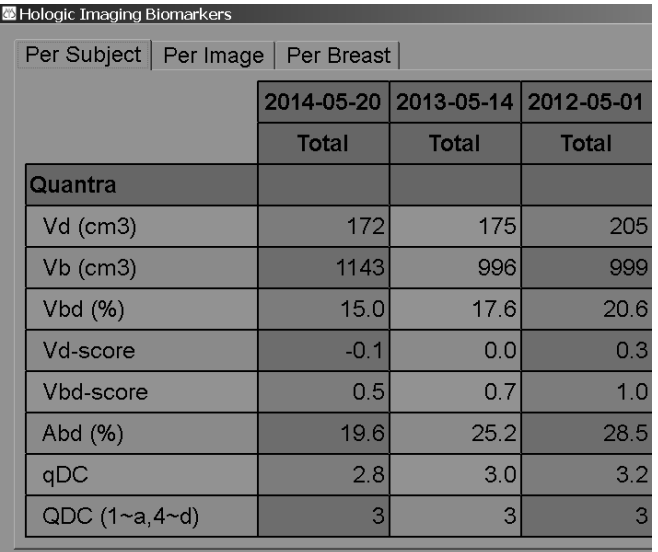

*Figura 12: Visualización temporal de Quantra en estaciones de trabajo SecurView*

Para utilizar la función de visualización temporal, el objeto de Quantra DICOM SR del examen anterior debe poder recuperarse del PACS.

#### <span id="page-30-0"></span>**3.9 llustraciones de las categorías de densidad mamaria de Quantra**

En esta sección se muestran imágenes de un caso típico de cada categoría de densidad mamaria de Quantra seguidas de los resultados de Quantra de cada caso tal como aparecen en la estación de trabajo SecurView de Hologic.

#### **a: principalmente con grasa**

Las mamas pueden estar compuestas de poca densidad fibroglandular y principalmente contienen grasa**.**

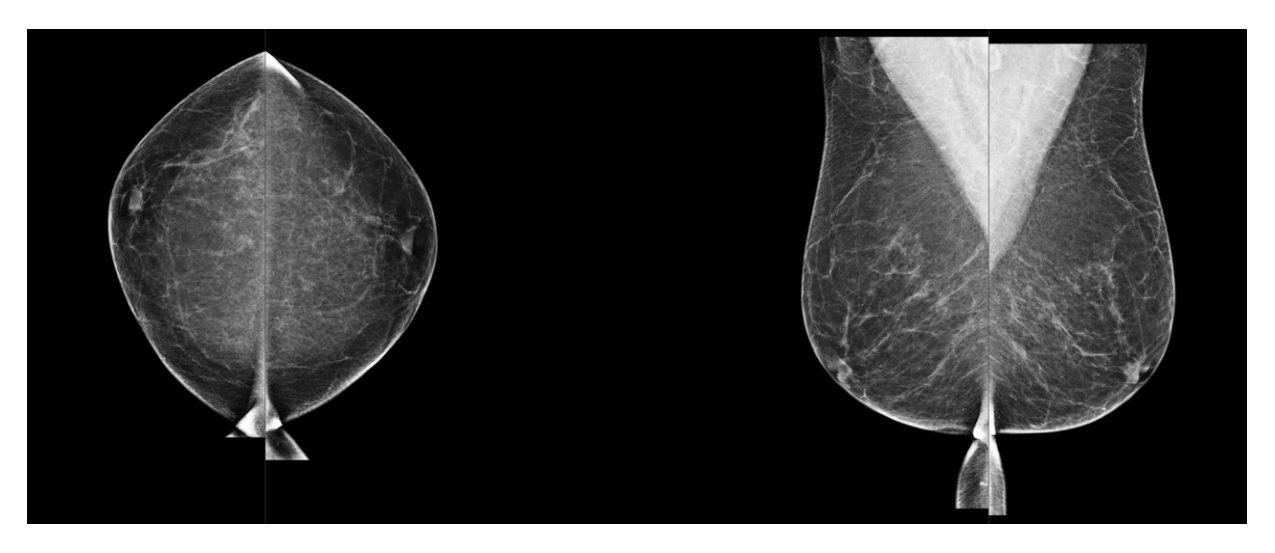

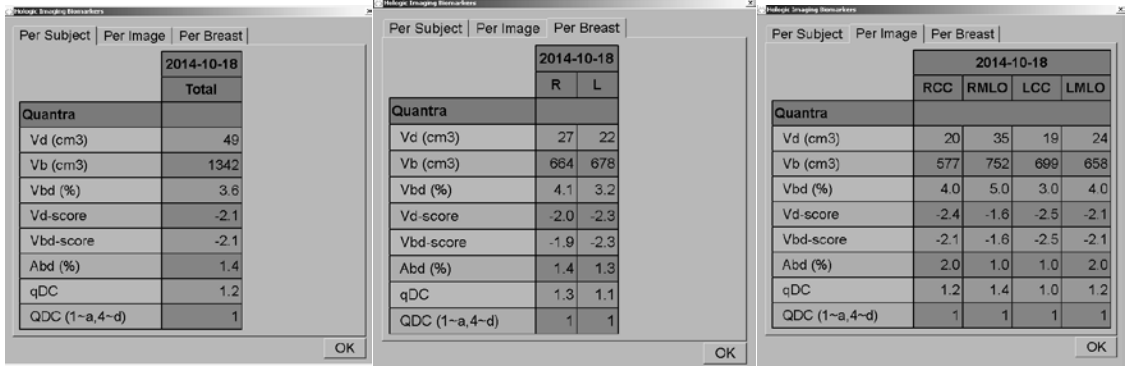

#### **b: densidad fibroglandular dispersa**

Las mamas pueden estar compuestas de densidad fibroglandular dispersa.

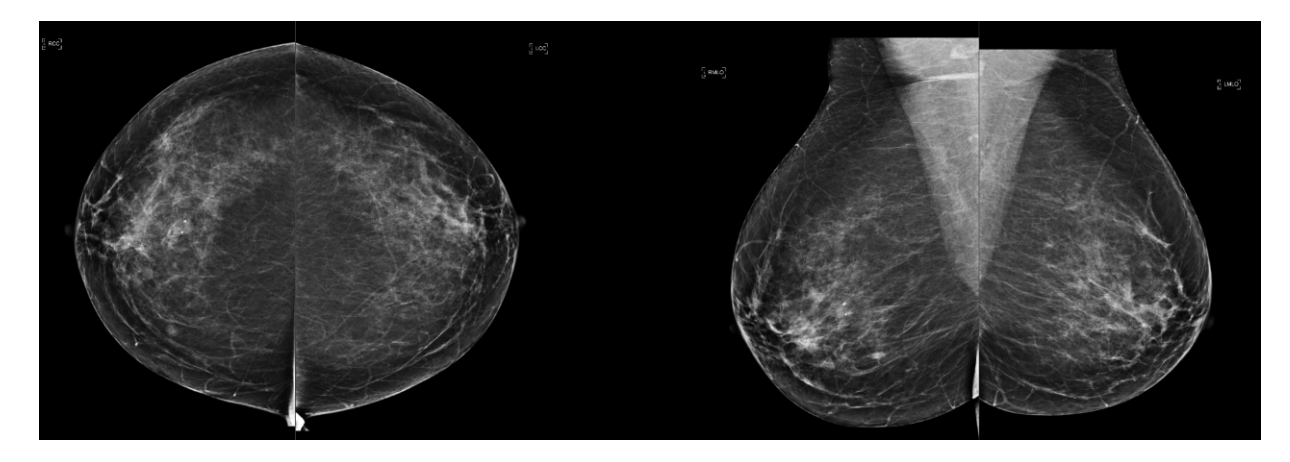

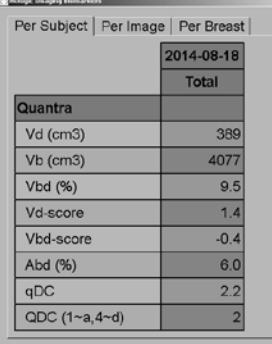

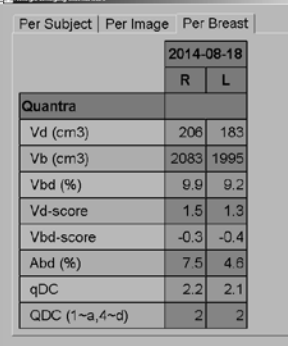

 $\alpha$ 

 $\overline{\mathsf{OK}}$ 

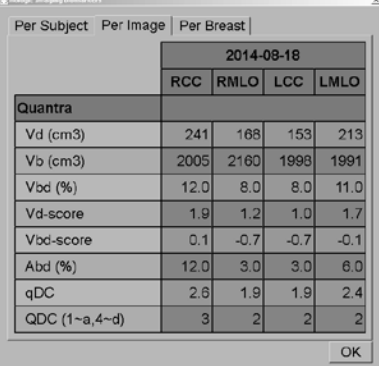

#### **c: densidad predominantemente fibroglandular**

Las mamas pueden estar compuestas de densidad predominantemente fibroglandular que posiblemente oculte pequeñas lesiones.

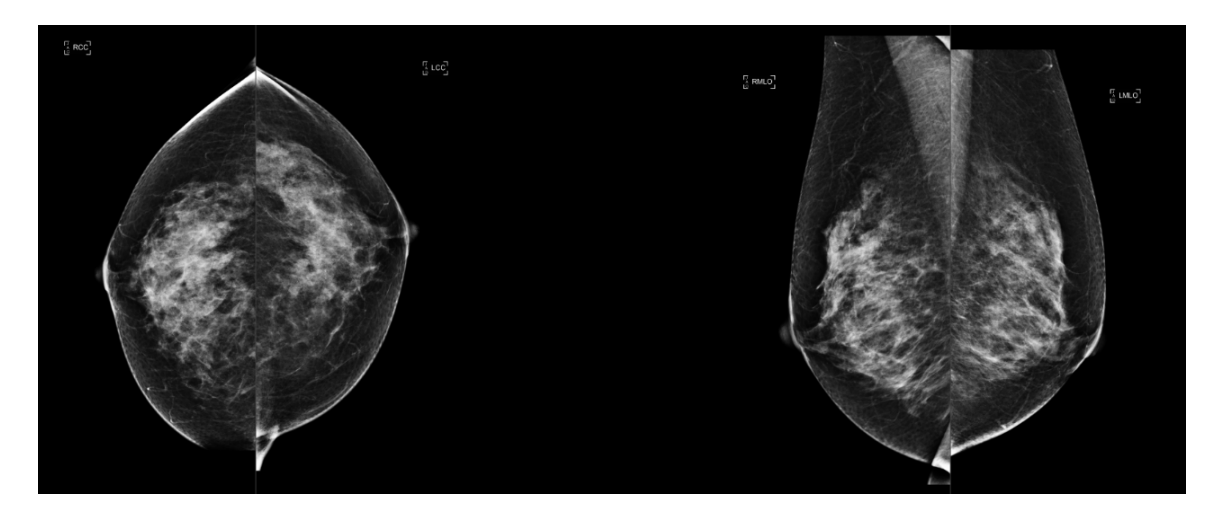

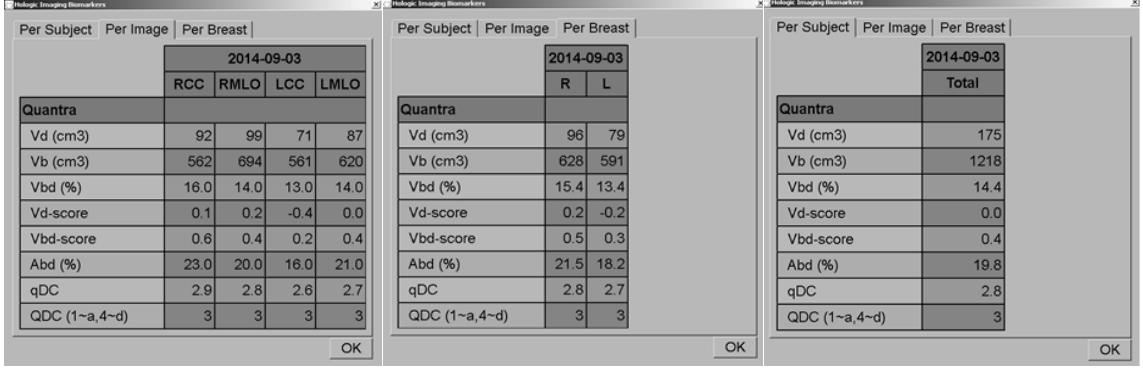

#### **d: densidad casi completamente fibroglandular**

Las mamas pueden estar compuestas casi completamente de densidad fibroglandular, lo cual posiblemente reduzca la sensibilidad a las mamografías.

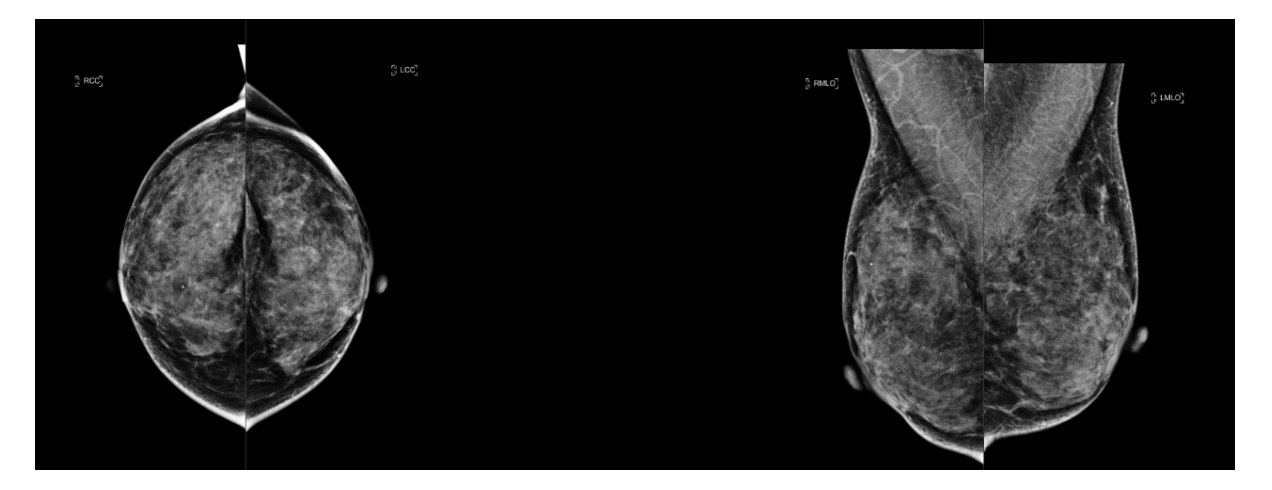

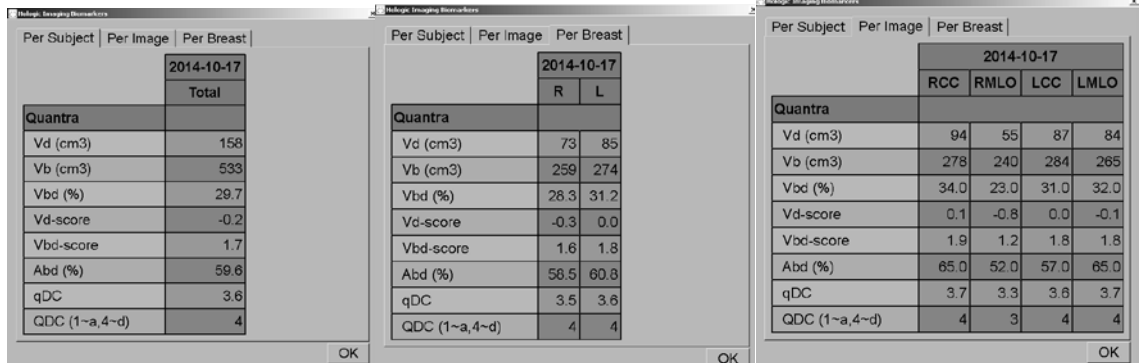

# <span id="page-34-0"></span>**3.10 Imágenes atípicas**

Algunas imágenes atípicas pueden afectar a los resultados de Quantra. En la tabla siguiente se proporcionan explicaciones y recomendaciones para estas situaciones:

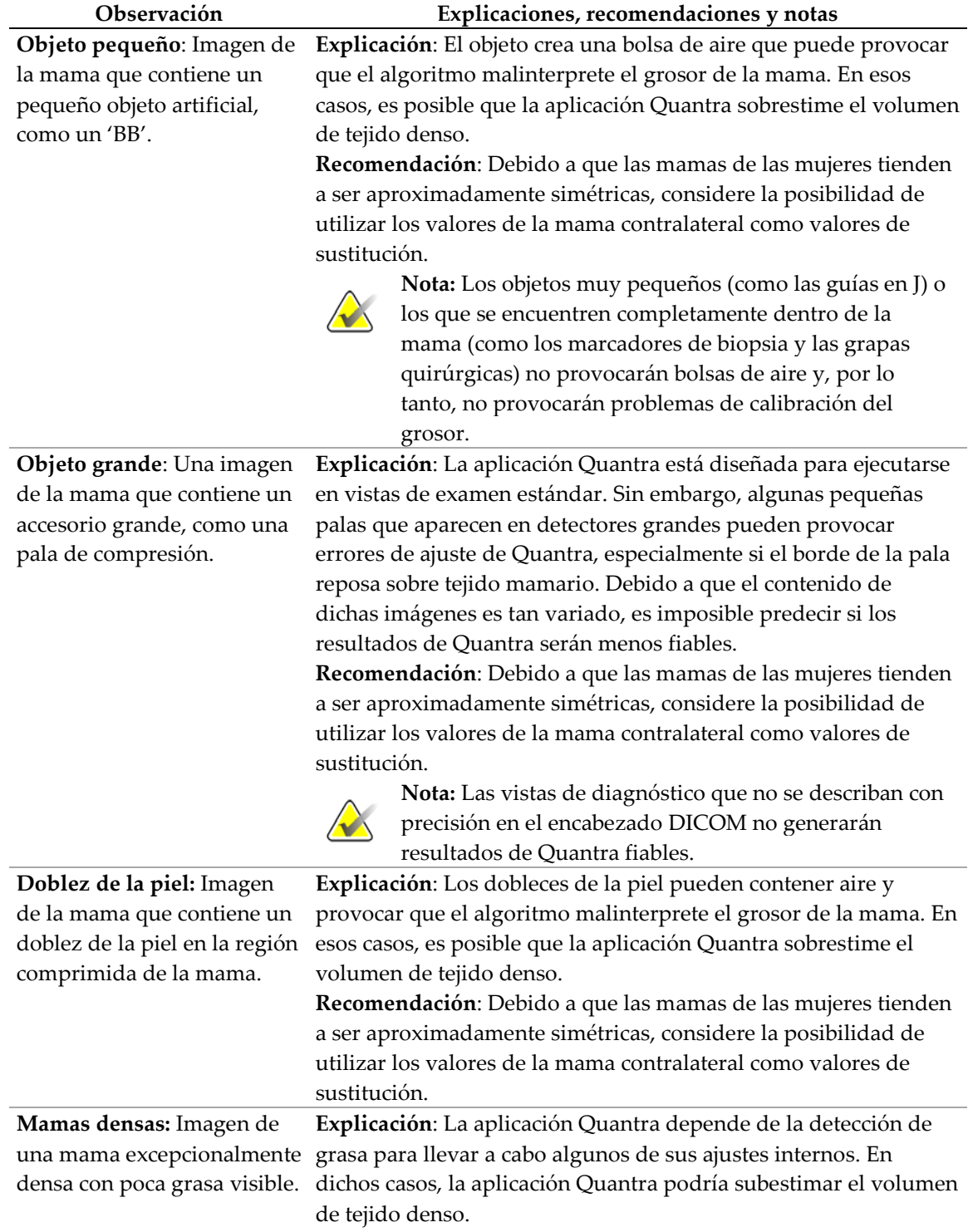

**Recomendación**: Valide mediante valoración visual.

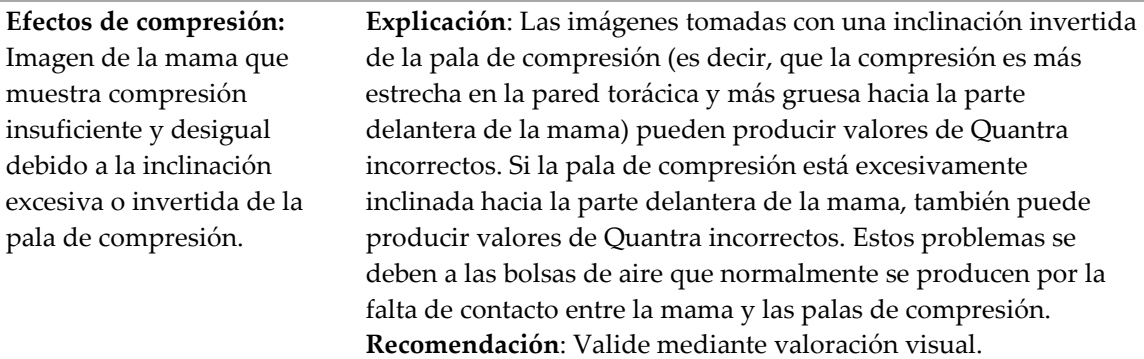

#### <span id="page-35-0"></span>**3.10.1 Ejemplos de imágenes atípicas**

**Dobleces de la piel y bolsas de aire**

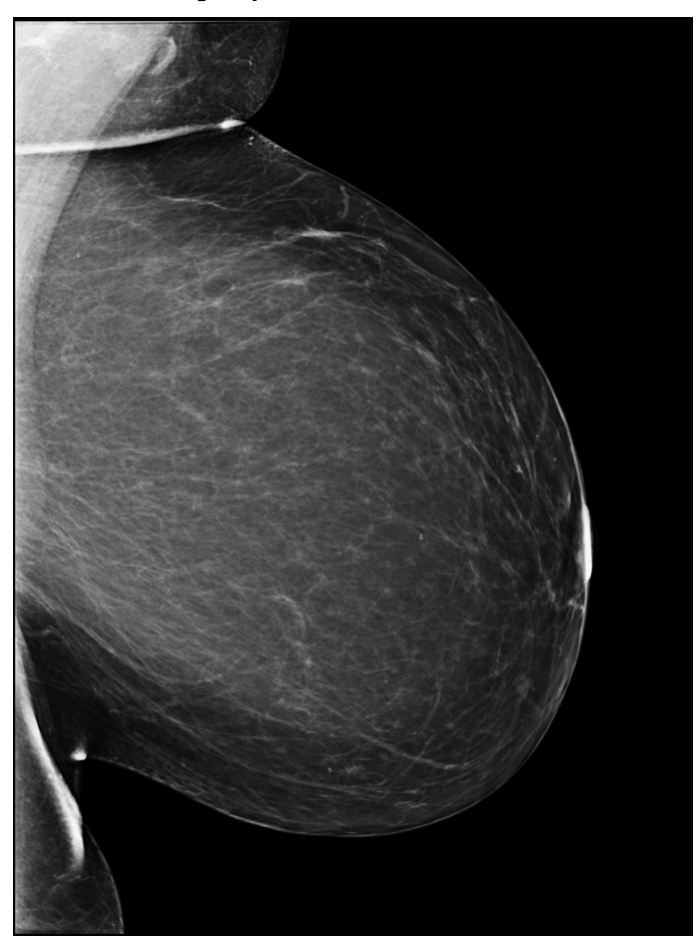

**Explicación**: Los dobleces de la piel pueden contener aire y provocar que el algoritmo malinterprete el grosor de la mama. En esos casos, es posible que la aplicación Quantra sobrestime el volumen de tejido denso.

En este ejemplo, los dobleces en la región axilar y la región submamaria (marcadas con flechas amarillas) forman las bolsas de aire. El doblez axilar provoca una densidad positiva y una negativa lo que impide que el tejido mamario toque el detector. El doblez abdominal de la imagen provoca un grosor e impide que el tejido mamario toque el detector.

En esos casos, la aplicación Quantra normalmente sobrestima la densidad mamaria.

#### **Mamas densas**

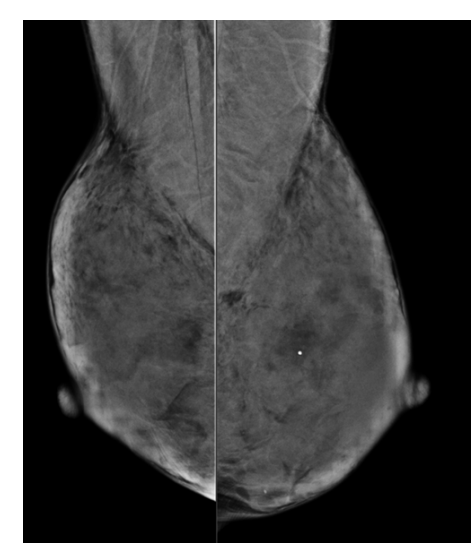

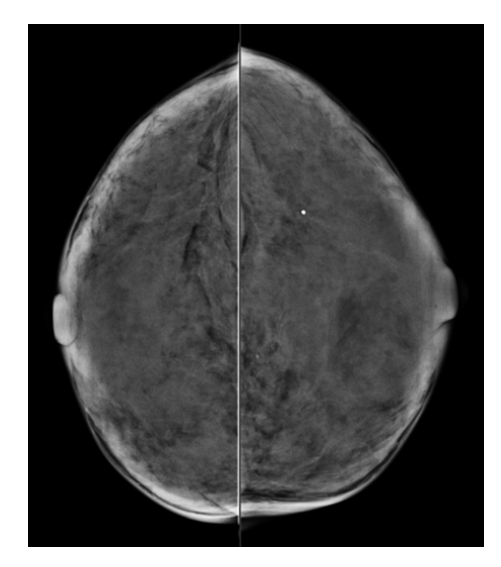

**Explicación**: La aplicación Quantra depende de la detección de grasa para llevar a cabo algunos de sus ajustes internos. En dichos casos, la aplicación Quantra podría subestimar el volumen de tejido denso.

En estos ejemplos, el tejido mamario presenta poca o ninguna grasa. Puesto que el algoritmo de Quantra se basa en la detección del tejido adiposo para calcular la cantidad de tejido denso, la ausencia de grasa en la imagen puede provocar que la aplicación Quantra subestime la cantidad de tejido denso en la mama.

#### **Efectos de compresión**

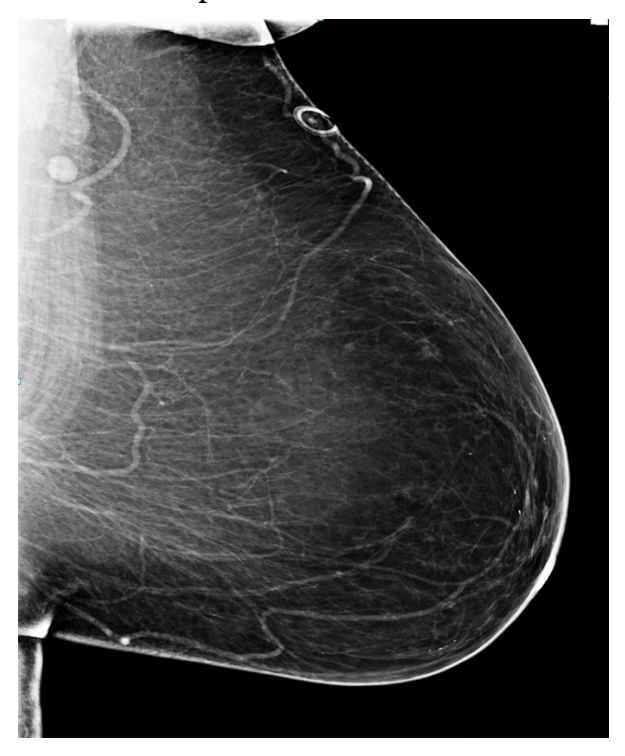

En este ejemplo se muestra la compresión insuficiente de la parte anterior de la mama, lo que puede producir resultados incorrectos de Quantra.

#### <span id="page-38-0"></span>**3.11 Prueba de rendimiento**

El rendimiento de Quantra se probó con una base de datos de 263 casos, cada uno con una valoración de densidad de BI-RADS realizada por 15 radiólogos diferentes. El valor modal (el valor más frecuente) correspondiente a los resultados que los 15 radiólogos obtuvieron de cada caso se utilizó como valor "verdadero" y, posteriormente, se comparó con los valores de Quantra medidos para los valores de Abd (área de densidad mamaria), Vbd (densidad volumétrica de la mama) y qDC (categoría de densidad mamaria de Quantra: fraccional).

En los siguientes diagramas de cajas se muestran los resultados de estas comparaciones relativos a los valores de Abd y Vbd.

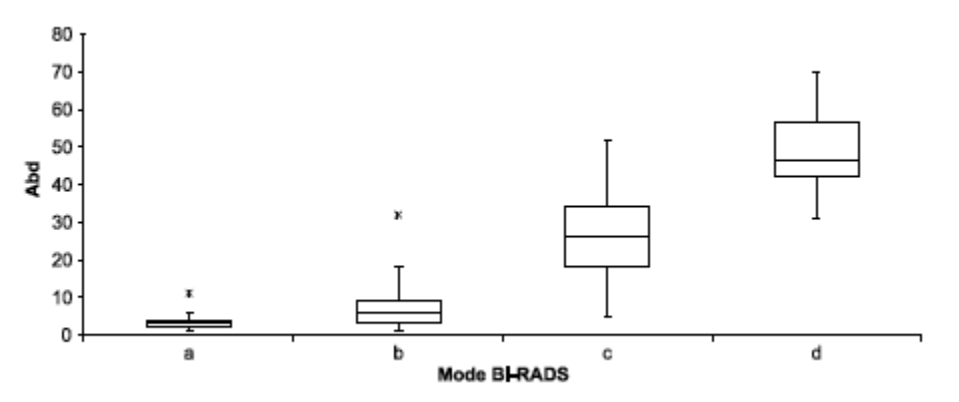

*Figura 13: Valores de Abd frente al valor modal de las puntuaciones de los 15 radiólogos* 

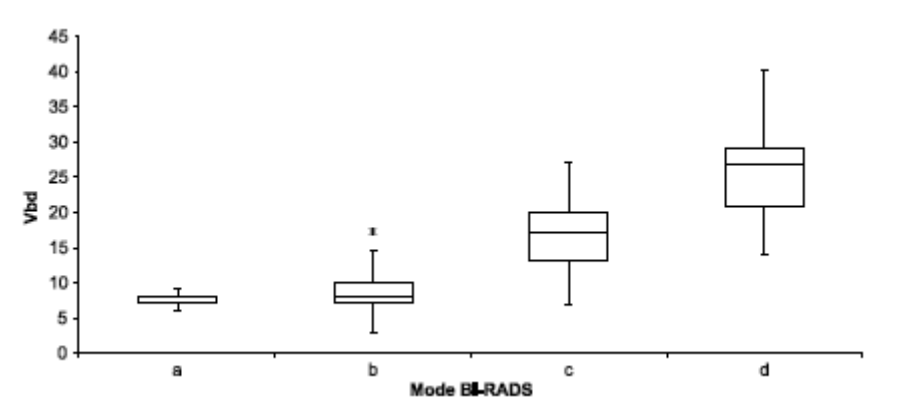

*Figura 14: Valores de Vbd frente al valor modal de las puntuaciones de los 15 radiólogos* 

Tal como se muestra en el diagrama de Vbd, los resultados de BI-RADS incluyeron parte de tejido denso incluso en mamas que predominantemente presentan grasa abundante (ya que siempre habrá tejido denso volumétrico medible presente). Este fenómeno no se observa en el diagrama de Abd porque esta pequeña cantidad de tejido denso suele situarse por debajo del umbral de inclusión de Abd.

En la siguiente imagen se presenta un diagrama de dispersión de qDC en comparación con los valores medios de BI-RADS de los 15 radiólogos. El coeficiente de correlación de Pearson (PCC) de ambas variables continuas es de 0,86.

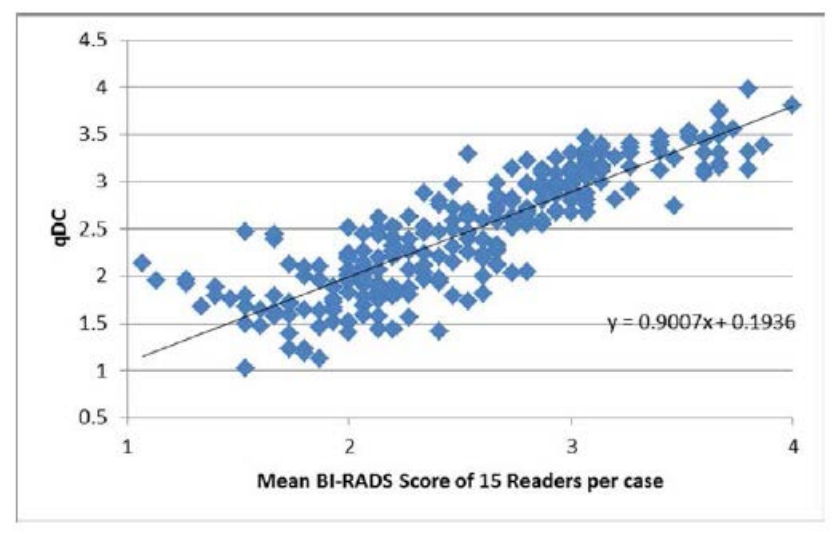

*Figura 15: Valores de qDC en comparación con la media de puntuaciones de los 15 radiólogos* 

Los valores de Vbd-score y Vd-score se validaron correlacionando los valores de CC/MLO de la misma mama y de las mamas derecha e izquierda de la misma paciente.

| Medir     | Tipo de<br>correlación | PCC de Hologic<br>$n = 5619$ | PCC de GE<br>$n = 2417$ | PCC de<br><b>Siemens</b><br>$n=161$ |
|-----------|------------------------|------------------------------|-------------------------|-------------------------------------|
| Vd-score  | CC/MLO                 | 0,96                         | 0,87                    | 0,78                                |
|           | L/R                    | 0.97                         | 0,89                    | 0,86                                |
| Vbd-score | CC/MLO                 | 0,81                         | 0,88                    | 0,73                                |
|           |                        | 0,85                         | 0,85                    | 0.81                                |

En la siguiente tabla se muestran los valores de PCC de cada puntuación correspondientes a los sistemas de mamografía digital de Hologic, GE y Siemens.

# <span id="page-41-0"></span>**4: Índice**

# **A**

advertencias de Quantra • 10 área, valoraciones • 19 atención al cliente, recursos • 4

### **B**

BI -RADS • 3 comparación con Quantra • 29

# **C**

clínico, flujo de trabajo con Quantra • 4, 20

# **D**

de Quantra Sistema Senographe • 10, 38 DICOM • 9 encabezado • 12

# **E**

especificaciones de la imagen • 12 de Quantra • 10 especificaciones del servidor • 7 estaciones de trabajo de adquisición de Quantra • 10 estaciones de trabajo de revisión de Quantra • 10 examen, vistas con Quantra • 4, 20

### **F**

formación • 3

#### **I**

Imágenes atípicas • 33 Imágenes de C -View en 2D • 4 imágenes de vistas parciales con Quantra • 4, 20 implantes mamarios

con Quantra • 4, 20

#### **M**

mamografía digital • 3, 9, 10, 12, 15 Mamografías en 3D de Hologic • 5, 12 modificadores de vista con Quantra • 4, 20

#### **P**

precauciones de Quantra • 10 procesamiento de imágenes por Quantra • 9 Proyección de centro en 2D • 10 prueba de rendimiento, algoritmo • 38

# **Q**

Quantra descripción de algoritmos • 15 descripción general de • 5 especificaciones de la imagen • 12 selección de vistas para el procesamiento • 5 ventajas de • 6

### **R**

requisitos, hardware • 7 resultados de Quantra área, valoraciones • 19 combinado • 20 ejemplos de la estación de trabajo SecurView • 24 formato de salida • 9 temporal • 28 resultados temporales de Quantra • 10 revisión diagnóstica SecurView estaciones de trabajo • 24

### **S**

Siemens AG sistema Mammomat Novation • 10, 38 sistema Selenia FFDM • 10, 38 sistemas FFDM de Quantra • 10

**V**

vistas aumentadas • 4 vistas compatibles de Quantra • 10 vistas de compresión de detalle • 4 vistas de división • 4

# **HOLOGIC®**

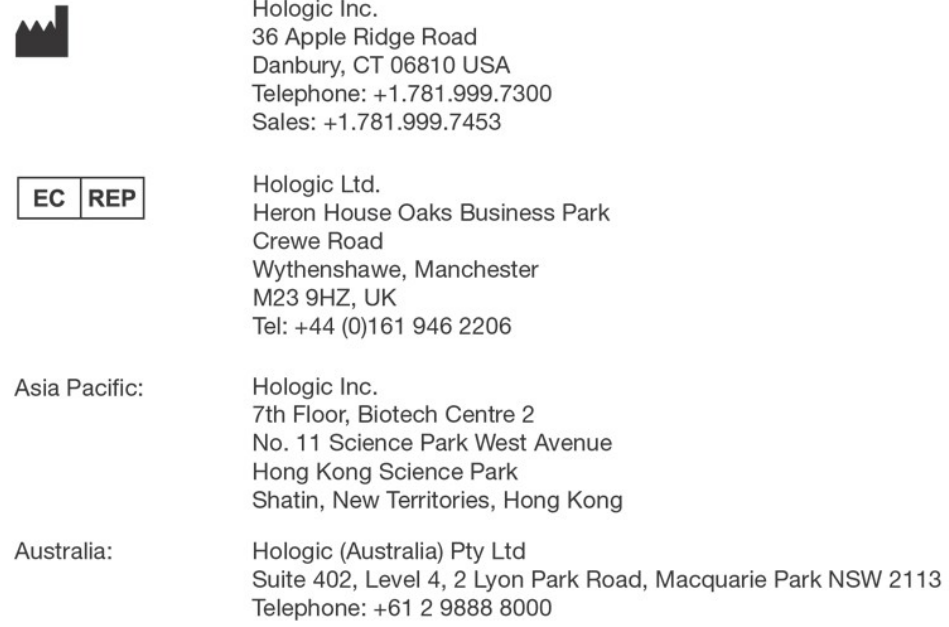

 $C \in$